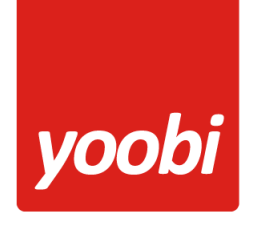

# Handleiding Yoobi - Nmbrs® koppeling

# <span id="page-0-0"></span>Inhoudsopgave

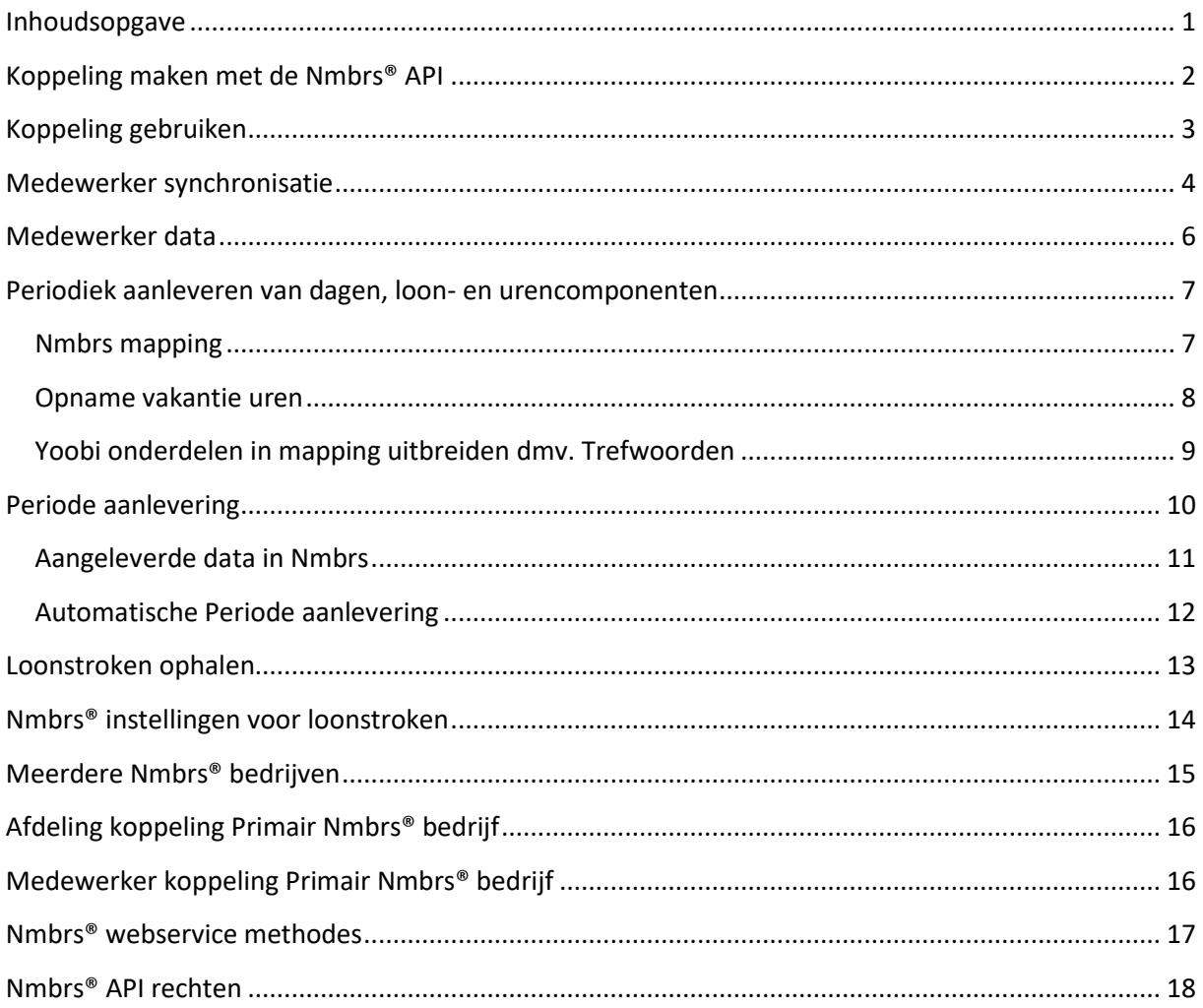

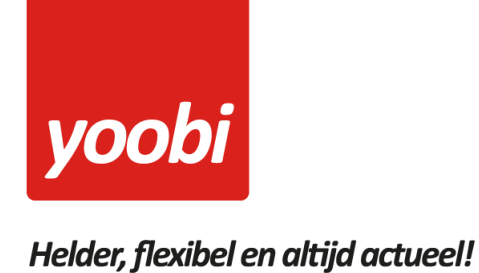

# <span id="page-1-0"></span>**Koppeling maken met de Nmbrs® api**

Via de Yoobi instellingen kan de koppeling met Nmbrs® worden gelegd door een Nmbrs® e-mail en token van een geautoriseerde gebruiker in te vullen. Vervolgens kan het specifieke bedrijf gekoppeld worden welke in Nmbrs® is gedefinieerd.

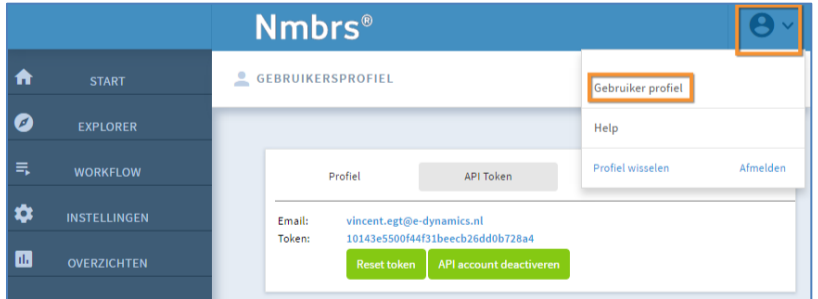

**Figuur 1: E-mail en token van geautoriseerde Nmbrs® gebruiker**

In Nmbrs® maak je een API token aan via het 'gebruiker profiel'.

Let op: de Nmbrs login van de API token MOET rechten (filter) hebben op minimaal één Nmbrs bedrijf. Dit moet worden toegepast door een Nmbrs beheerder.

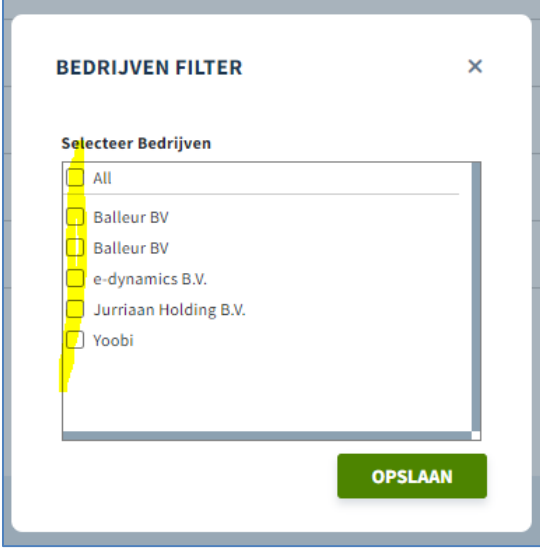

**Figuur 2: Nmbrs® bedrijven filter**

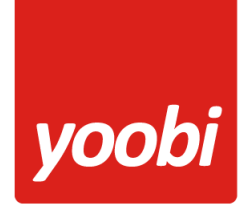

| <b>H</b> Mijn Yoobi    | <b>Instellingen</b> | <b>Nmbrs®</b>                           |                     |                                  |              | G<br>$\bullet$ |
|------------------------|---------------------|-----------------------------------------|---------------------|----------------------------------|--------------|----------------|
| Personeel              | Weergave            | Nmbrs® Domain                           | $\ddot{\mathbf{0}}$ | yoobi                            |              | $\Box$         |
| <b>Projecten</b>       | Systeemmeldingen    | Nmbrs® API e-mail                       | $\ddot{\mathbf{0}}$ | jballeur@e-dynamics.nl           |              | 0              |
| <b>P</b> CRM           | Gebruikersaccounts  | Nmbrs® API token                        | $\ddot{\mathbf{0}}$ | 3b420b971472429d9999a8d67e2e420b |              | $\Box$         |
| rb Financieel          | <b>Notificaties</b> | Primair Nmbrs® bedrijf                  |                     | Primair Nmbrs® bedrijf           | $\checkmark$ | $\Box$         |
| <b>ILL</b> Rapporten   | CRM                 | Mogelijke extra Nmbrs® bedrijven        | $\bullet$           | √ Yoobi                          |              | $\Box$         |
| <sup>o</sup> c Beheer  | Projecten           |                                         |                     | V Jurriaan Holding B.V.          |              |                |
| $\leftarrow$ Inklappen | Systeem             |                                         |                     | $\checkmark$ e-dynamics B.V.     |              |                |
|                        | Registreren         |                                         |                     | $\checkmark$ Balleur RV          |              |                |
|                        | Overwerk            | Nmbrs® persoonlijke data synchronisatie | $\bullet$           | O                                |              | $\Box$         |
|                        |                     | Nmbrs® loonstroken dashboard widget     | $\bullet$           | n                                |              | $\Box$         |
|                        | Verlof              | Automatisch periode data aanleveren     | $\bf{0}$            |                                  |              | $\Box$         |
|                        | <b>Nmbrs®</b>       |                                         |                     | Instellingen opslaan             |              |                |

**Figuur 3: Koppeling met primair Nmbrs® bedrijf maken in Yoobi instellingen**

Deze API token moet in Yoobi worden ingevoerd. Na het opslaan worden de mogelijke Nmbrs® bedrijven opgehaald. Kies een primair Nmbrs® bedrijf en kies ook eventuele extra bedrijven.

# <span id="page-2-0"></span>**Koppeling gebruiken**

Na de koppeling van een primair Nmbrs® bedrijf zijn via het menu *Personeel* en via het menu *Beheer > Systeemvoorkeuren* de Nmbrs® functionaliteiten beschikbaar.

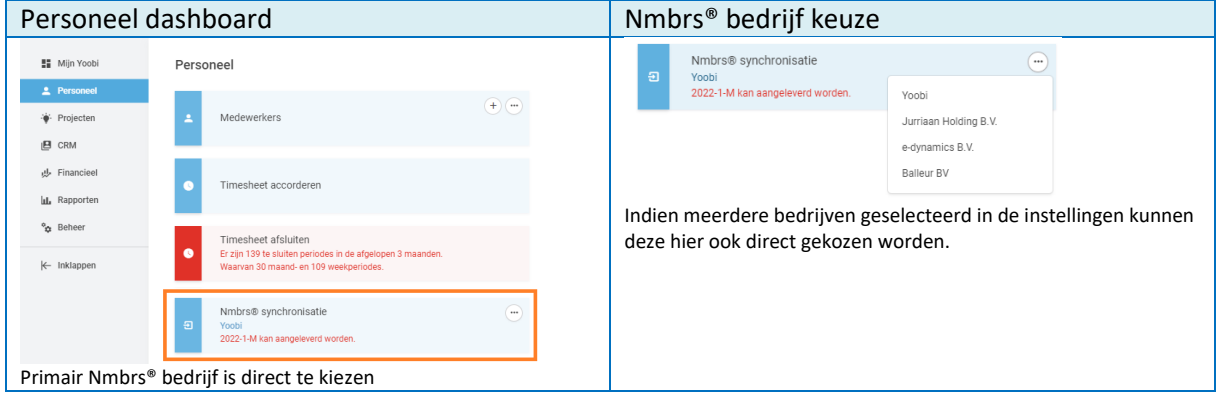

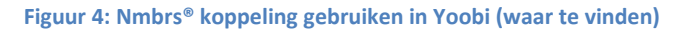

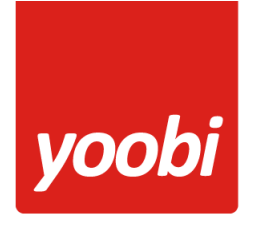

## <span id="page-3-0"></span>**Medewerker synchronisatie**

Met de medewerker synchronisatie kunnen specifieke medewerker gegevens worden gesynchroniseerd. In het betreffende tabblad wordt een overzicht getoond van de medewerkers gevonden in Nmbrs® en gevonden in Yoobi.

|                            | Nmbrs® beheer Jurriaan Holding B.V.                                                                          |                                |                    |                       |                                                      |    |
|----------------------------|----------------------------------------------------------------------------------------------------|--------------------------------|--------------------|-----------------------|------------------------------------------------------|----|
| Periode aanlevering        | Medewerker synchronisatie                                                                                    | Mapping instelling             |                    |                       |                                                      |    |
| Verzenden alle medewerkers |                                                                                                    | verberg in-actieve medewerkers |                    |                       |                                                      |    |
| <b>Nmbrs®</b>              |                                                                                                    | Sync <sup>6</sup>              | Match <sup>6</sup> | Yoobi                 |                                                      |    |
| Personeelsnummer 364       |                                                                                                    | $\rightarrow$                  |                    | <b>GEEN MATCH</b>     |                                                      |    |
| Naam                       | Frank van der Janssen                                                                                        |                                |                    |                       |                                                      |    |
| Personeelsnummer 2         |                                                                                                    | $\rightarrow$                  |                    | Personeelsnummer 2    |                                                      | 土土 |
| Naam<br>Dienstverband      | Jurriaan Balleur<br>$01-05-2000 -$                                                                           |                                |                    | Naam<br>Dienstverband | Jurriaan Balleur<br>$01-01-2000 -$                   |    |
| Personeelsnummer 3         |                                                                                                    | $\rightarrow$                  | ✓                  | Personeelsnummer 3    |                                                      | 土土 |
| Naam                       | Axel Bons                                                                                                    |                                |                    | Naam                  | Axel Bons                                            |    |
| Rooster                    | 01-01-2018 - 1.000                                                                                           |                                |                    | Rooster               | 01-01-2017 - 1.000                                   |    |
|                            | Ma: 8.00 > Di: 8.00 > Wo: 9.00 > Do: 9.00 > Vr: 6.00<br>Ma: 8.00 > Di: 8.00 > Wo: 9.00 > Do: 9.00 > Vr: 6.00 |                                |                    |                       | Ma: 8.00 > Di: 8.00 > Wo: 8.00 > Do: 8.00 > Vr: 8.00 |    |
| Personeelsnummer 9         |                                                                                                    |                                |                    | Personeelsnummer 9    |                                                      |    |
| Naam                       | Bas van der Graaf                                                                                            |                                |                    | Naam                  | Bas van der Graaf                                    |    |
| Personeelsnummer 10        |                                                                                                    | $\rightarrow$                  |                    | Personeelsnummer 10   |                                                      |    |
| Naam                       | Jaco Verseveld                                                                                               |                                |                    | Naam                  | Jaco Verseveld                                       |    |
|                            |                                                                                                    |                                |                    |                       |                                                      |    |

**Figuur 5: Medewerker synchronisatie**

Wanneer een **personeelsnummer** en de **achternaam** overeenkomen wordt direct een **match** gemaakt en zijn de betreffende medewerkers gekoppeld. Indien er een match is gemaakt dan kan voor de betreffende medewerker ook een periode aanlevering gedaan worden. Er zijn dan nog geen gegevens overgezet er is alleen een match gemaakt.

Alleen een correcte match is noodzakelijk voor een periodieke data aanlevering. Verschillen in contract en dienstverband zijn dus geen beperking.

Het **personeelsnummer** is het belangrijkste match attribuut. Deze moet altijd overeenkomen. Hiernaast wordt de achternaam gebruikt om een automatische match te maken. Eventuele verschillen in naam, dienstverband en contract gegevens worden direct inzichtelijk. Ook worden eventuele beperkingen met een **A** toegelicht. Deze moeten vooraf handmatig opgelost worden.

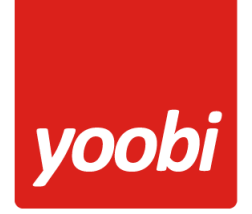

Via de button [Verzenden alle medewerkers] kunnen alle medewerkers in 1 keer worden gesynchroniseerd van Nmbrs® naar Yoobi.

Dit kan ook per losse medewerker. Klik hiervoor op de losse sync pijl.

|   |                                             | Nmbrs <sup>®</sup> beheer Jurriaan Holding B.V.                                                                                                 |                                       |                    |                                             |                                                                                           |   |     |
|---|---------------------------------------------|----------------------------------------------------------------------------------------------------|---------------------------------------|--------------------|---------------------------------------------|-------------------------------------------------------------------------------------------|---|-----|
|   | Periode aanlevering                         | Medewerker synchronisatie                                                                                                    | Mapping instelling                    |                    |                                             |                                                                                           |   |     |
|   | Verzenden alle medewerkers                  |                                                                                                    | $\Box$ verberg in-actieve medewerkers |                    |                                             |                                                                                           |   |     |
|   | <b>Nmbrs®</b>                               |                                                                                                    | Sync <sup>6</sup>                     | Match <sup>O</sup> | Yoobi                                       |                                                                                           |   |     |
| ь | Personeelsnummer 364<br>Naam                | Frank van der Janssen                                                                                                    | $\rightarrow$                         |                    | <b>GEEN MATCH</b>                           |                                                                                           |   |     |
| ь | Personeelsnummer 2<br>Naam<br>Dienstverband | Jurriaan Balleur<br>$01-05-2000 -$                                                                                                    | $\rightarrow$                         | ✓                  | Personeelsnummer 2<br>Naam<br>Dienstverband | Jurriaan Balleur<br>$01-01-2000-$                                                         |   | 23. |
| ь | Personeelsnummer 3<br>Naam<br>Rooster       | Axel Bons<br>01-01-2018 - 1.000<br>Ma: 8.00 > Di: 8.00 > Wo: 9.00 > Do: 9.00 > Vr: 6.00<br>Ma: 8.00 > Di: 8.00 > Wo: 9.00 > Do: 9.00 > Vr: 6.00 | $\rightarrow$                         |                    | Personeelsnummer 3<br>Naam<br>Rooster       | Axel Bons<br>$01-01-2017 - 1.000$<br>Ma: 8.00 > Di: 8.00 > Wo: 8.00 > Do: 8.00 > Vr: 8.00 |   | 上生  |
| ь | Personeelsnummer 9<br>Naam                  | Bas van der Graaf                                                                                                    |                                       |                    | Personeelsnummer 9<br>Naam                  | Bas van der Graaf                                                                         | Ω | 土毛  |
| ь | Personeelsnummer 10<br>Naam                 | Jaco Verseveld                                                                                                    | $\rightarrow$                         | ✓                  | Personeelsnummer 10<br>Naam                 | Jaco Verseveld                                                                            | Δ | 赵   |

**Figuur 6: Verzenden medewerkers**

Via de pijl bij een medewerker kan dus 1 medewerker los worden gesynchroniseerd zonder dat er andere medewerkers worden gesynchroniseerd.

- Medewerkers waarbij aangegeven is dat die niet va Nmbrs® gesynchroniseerd mogen worden hebben aan de Yoobi kant een  $\bullet$  icoon. Deze optie is in te stellen bij de medewerker gegevens: Medewerker niet synchoniseren naar Nmbrs®: <sup>●</sup>  $\bigcirc$
- Inactieve medewerkers worden aangeduid met een  $\blacksquare$  icoon. Inactieve medewerkers worden wel altijd getoond maar kunnen ook weg gefilterd worden via de optie boven aan de lijst.
- Nmbrs® medewerkers die uit dienst zijn en waarvoor geen match gevonden wordt, worden ook niet getoond en/of gesynchroniseerd.
- Medewerkergegevens kunnen in Yoobi direct ingezien worden via een klik op het icoon. Een browser tabblad wordt geopend en er wordt direct genavigeerd naar het Medewerker overzicht.

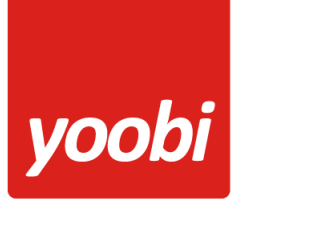

### <span id="page-5-0"></span>**Medewerker data**

De onderstaande gegevens zijn onderdeel van de synchronisatie en worden dus eventueel overschreven in Yoobi.

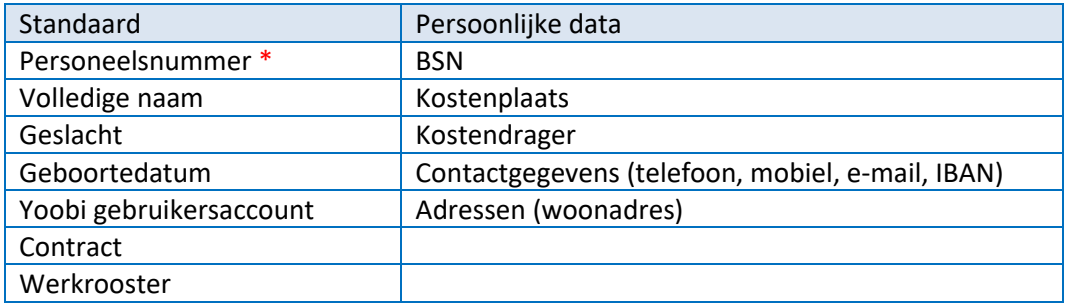

In de instellingen maak je de keuze of persoonlijke data ook onderdeel moet zijn van de synchronisatie. De persoonlijke data is niet noodzakelijk voor een goede koppeling en ook niet voor een goede werking van Yoobi.

*Bedenk goed in welke software systemen je de privacy gevoelige data van medewerkers wil vastleggen. Bij voorkeur dus alleen in de verlonings software.*

#### **Medewerker e-mail**

In Nmbrs® kunnen 2 e-mailadressen worden geregistreerd. Yoobi kiest indien gevuld altijd het Werk e-mailadres. Indien deze niet is gevuld wordt het privé e-mailadres gebruikt.

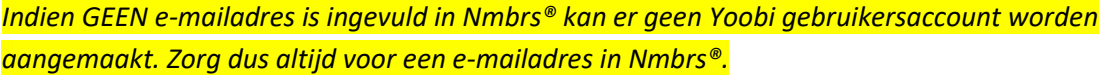

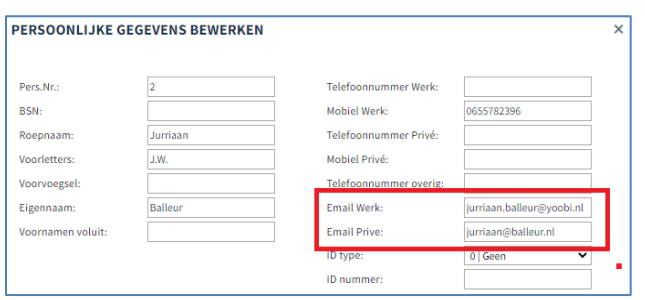

**Figuur 7: E-mailadressen in Nmbrs®**

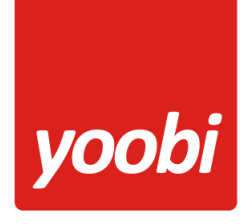

#### <span id="page-6-0"></span>**Periodiek aanleveren van dagen, loon- en urencomponenten**

Voor het aanleveren van de periode data moet er een mapping gemaakt worden tussen de verschillende Yoobi onderdelen en Nmbrs® onderdelen.

#### <span id="page-6-1"></span>**Nmbrs® mapping**

In de Nmbrs® mapping ligt vast welke Yoobi data elke periode aangeleverd moet worden aan Nmbrs®. Per Yoobi onderdeel kan aangegeven worden hoe dit in Nmbrs® moet komen door een component te koppelen. De verschillende mappings moeten gekoppeld worden aan contracten van medewerkers in Yoobi. Hiermee wordt het mogelijk gemaakt verschillende soorten contracten te onderscheiden.

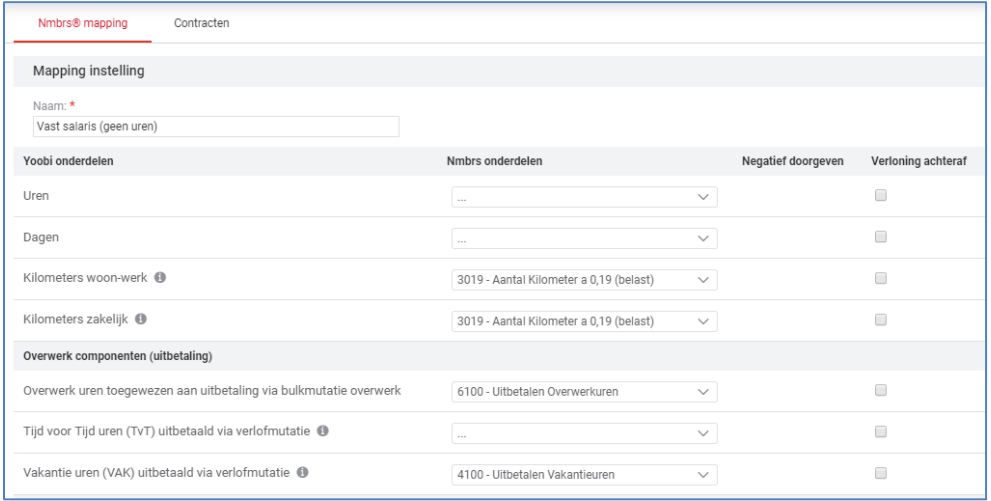

**Figuur 8: Nmbrs® mapping in Yoobi**

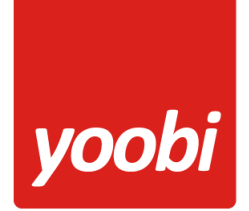

Vanuit Nmbrs® worden alle loon en urenmodel componenten uit loonmodel 1 opgehaald welke per Yoobi component gekoppeld kunnen worden.

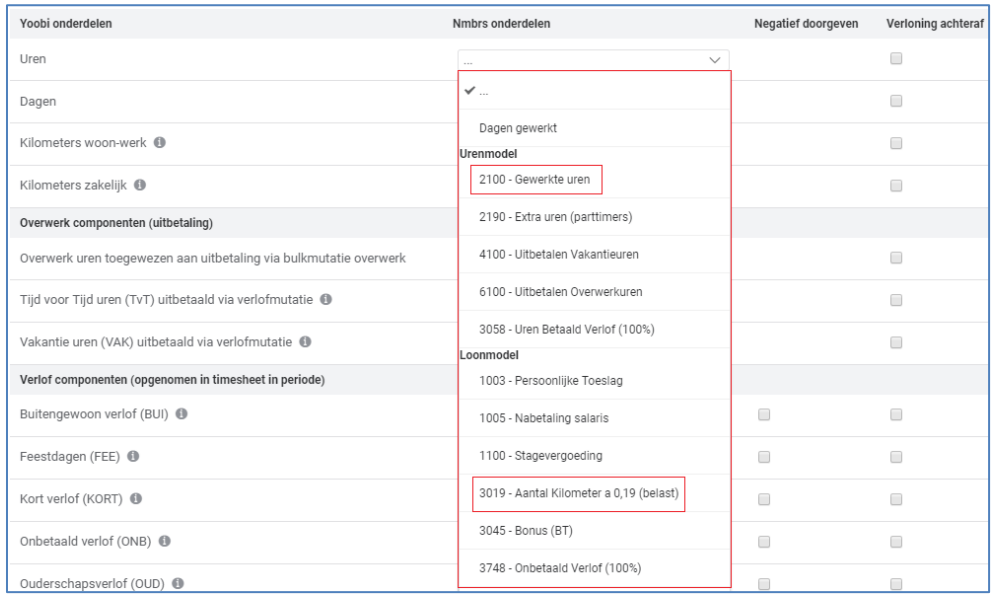

**Figuur 9: Nmbrs® mapping loon- en urencomponenten**

In de koppeling wordt aangegeven of het onderdeel negatief of standaard wordt meegegeven maar ook uit welke periode: verloning achteraf.

#### <span id="page-7-0"></span>**Opname vakantie uren**

Opgenomen vakantie uren in Yoobi kunnen ook periodiek verwerkt worden in Nmbrs®. Het looncomponent: *9981 Opname verlofuren* kan hiervoor gebruikt worden. Dit looncomponent is gekoppeld aan verloftype1 in Nmbrs® en moet ook opgenomen worden in loonmodel 1 voor gebruik met Yoobi.

#### <span id="page-8-0"></span>**Yoobi onderdelen in mapping uitbreiden d.m.v. Trefwoorden**

Standaard heeft Yoobi al 2 trefwoorden beschikbaar: KM zakelijk en KM woon-werk. Door deze trefwoorden aan een activiteit met registratietype '*Aantal'* te koppelen kunnen ingevoerde kilometers uit de timesheet worden doorgegeven aan een Nmbrs component.

In de onderstaande lijst staan alle mogelijke trefwoorden die gebruikt kunnen worden in een Nmbrs® mapping. De trefwoorden moeten eerst worden toegevoegd aan de lijst van trefwoorden binnen de Yoobi omgeving via: *Beheer > Systeemvoorkeuren > Trefwoorden*. De trefwoordcategorie moet zijn: *Project*.

De berekening kan per trefwoord verschillen. In sommige gevallen wordt het aantal maal het verkoop- of inkooptarief gedaan. Let ook op het juiste registratie type.

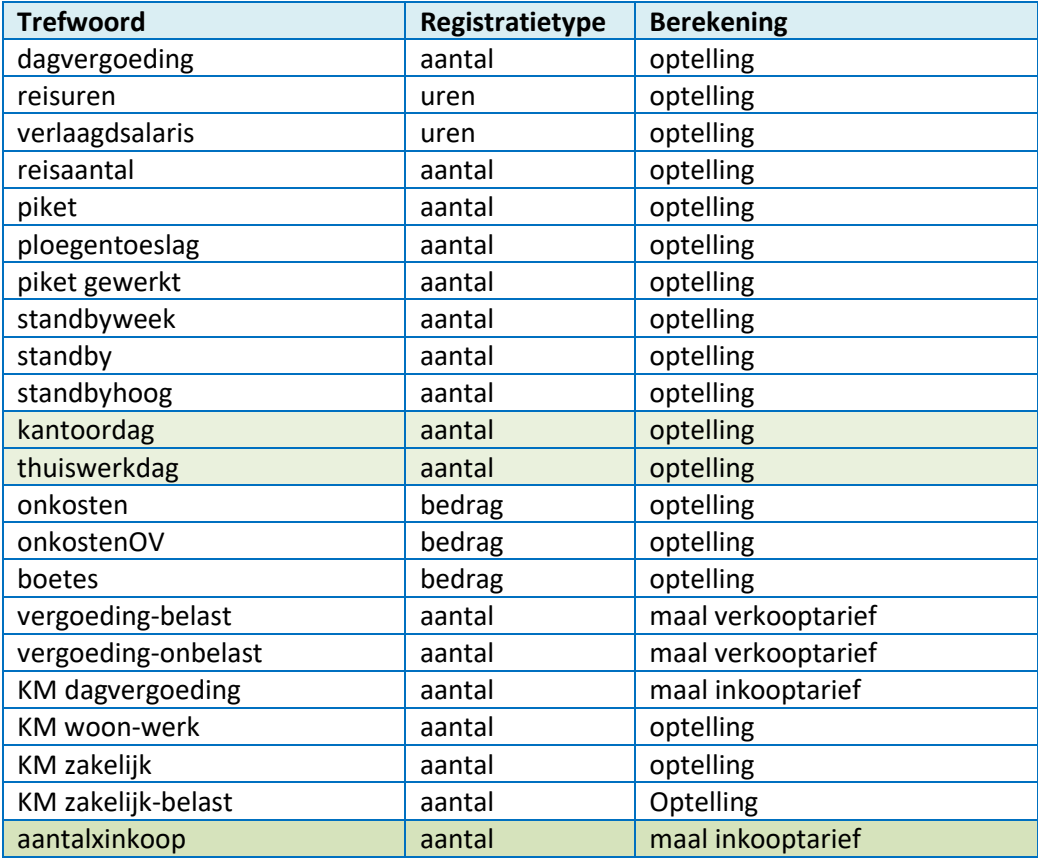

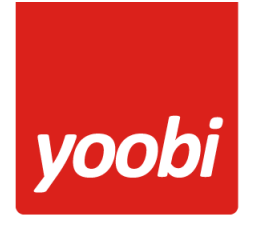

### <span id="page-9-0"></span>**Periode aanlevering**

Huidige salarisperiode wordt opgehaald uit Nmbrs® en ook worden alle salarisperioden getoond waarop data is aangeleverd vanuit Yoobi. Om data aan te leveren is eerst een Nmbrs® mapping nodig.

De groene balk met tabel bevat alle aan te leveren data voor een medewerker voor een bepaalde periode op basis van de mapping.

| Periode aanlevering              | Medewerker synchronisatie         | Mapping instelling                                                     |               |                    |                       |               |
|----------------------------------|-----------------------------------|------------------------------------------------------------------------|---------------|--------------------|-----------------------|---------------|
| Periode                          | <b>Status</b>                     |                                                                        |               |                    |                       |               |
| Huidige Salarisperiode: 2018-1-M | $\blacktriangledown$ (            | Preview: Bij data aanleveren zou deze data worden verstuurd naar Nmbrs |               |                    |                       |               |
| Data aanleveren                  | Naam                              |                                                                        | Uren totaal @ | Dagen <sup>O</sup> | Trefwoord: onkosten @ | KM zakelijk @ |
|                                  | $\rightarrow$ Axel Bons           | ᅭ                                                                      | 56            | 8                  | 30                    | 626           |
|                                  | Jurriaan Balleur<br>$\rightarrow$ | 共                                                                      | 40            | 5                  | 45                    | 250           |

**Figuur 10: Data aanleveren voor salarisperiode preview**

Elke data aanlevering wordt getoond met een datum en tijdstip.

| Periode                          | <b>Status</b>                                                          |   |               |                    |                       |                      |  |  |  |
|----------------------------------|------------------------------------------------------------------------|---|---------------|--------------------|-----------------------|----------------------|--|--|--|
| Huidige Salarisperiode: 2018-1-M | Preview: Bij data aanleveren zou deze data worden verstuurd naar Nmbrs |   |               |                    |                       |                      |  |  |  |
| <b>Data aanleveren</b>           | ▼ aangeleverd: 17-10-2023 16:36                                        |   |               |                    |                       |                      |  |  |  |
|                                  | Naam                                                                   |   | Uren totaal @ | Dagen <sup>O</sup> | Trefwoord: onkosten @ | <b>KM zakelijk @</b> |  |  |  |
|                                  | Axel Bons                                                              | 丑 | 56            | 8                  | 30                    | 626                  |  |  |  |
|                                  | Jurriaan Balleur                                                       | 共 | 40            | 5                  | 45                    | 250                  |  |  |  |

**Figuur 11: Data aanleveren geel**

Voor elke aanlevering worden alleen gewijzigde gegevens doorgeven. Deze gegevens worden geel getoond. Er mogen meerdere aanleveringen gedaan worden per periode.

| Periode aanlevering                                 |  | Medewerker synchronisatie                                                                                                    | Mapping instelling |                          |                    |                       |                          |  |  |  |
|-----------------------------------------------------|--|----------------------------------------------------------------------------------------------------|--------------------|--------------------------|--------------------|-----------------------|--------------------------|--|--|--|
| <b>Periode</b>                                      |  | <b>Status</b>                                                                                                    |                    |                          |                    |                       |                          |  |  |  |
| Huidige Salarisperiode: 2018-1-M<br>Data aanleveren |  | Preview: Bij data aanleveren zou deze data worden verstuurd naar Nmbrs<br>$\blacktriangleright$ (<br>▼ aangeleverd: 17-10-2023 16:37 |                    |                          |                    |                       |                          |  |  |  |
|                                                     |  | Naam                                                                                                    |                    | Uren totaal <sup>O</sup> | Dagen <sup>O</sup> | Trefwoord: onkosten @ | KM zakelijk <sup>O</sup> |  |  |  |
|                                                     |  | Jurriaan Balleur                                                                                                    | 上生                 | 40                       | 5                  | 101                   | 250                      |  |  |  |
|                                                     |  | ▼ aangeleverd: 17-10-2023 16:36                                                                                                    |                    |                          |                    |                       |                          |  |  |  |
|                                                     |  | Naam                                                                                                    |                    | Uren totaal ®            | Dagen <sup>O</sup> | Trefwoord: onkosten @ | KM zakelijk ®            |  |  |  |
|                                                     |  | Axel Bons                                                                                                    | 23                 | 56                       | 8                  | 30                    | 626                      |  |  |  |
|                                                     |  | Jurriaan Balleur                                                                                                    | 赫                  | 40                       | 5                  | 45                    | 250                      |  |  |  |

**Figuur 12: Data aanleveren wit**

Voor elke aanlevering worden alleen gewijzigde gegevens doorgeven. Gegevens die niet zijn verstuurd omdat ze al in een vorige aanlevering zijn aangeleverd, blijven wit.

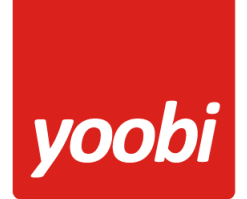

#### <span id="page-10-0"></span>**Aangeleverde data in Nmbrs®**

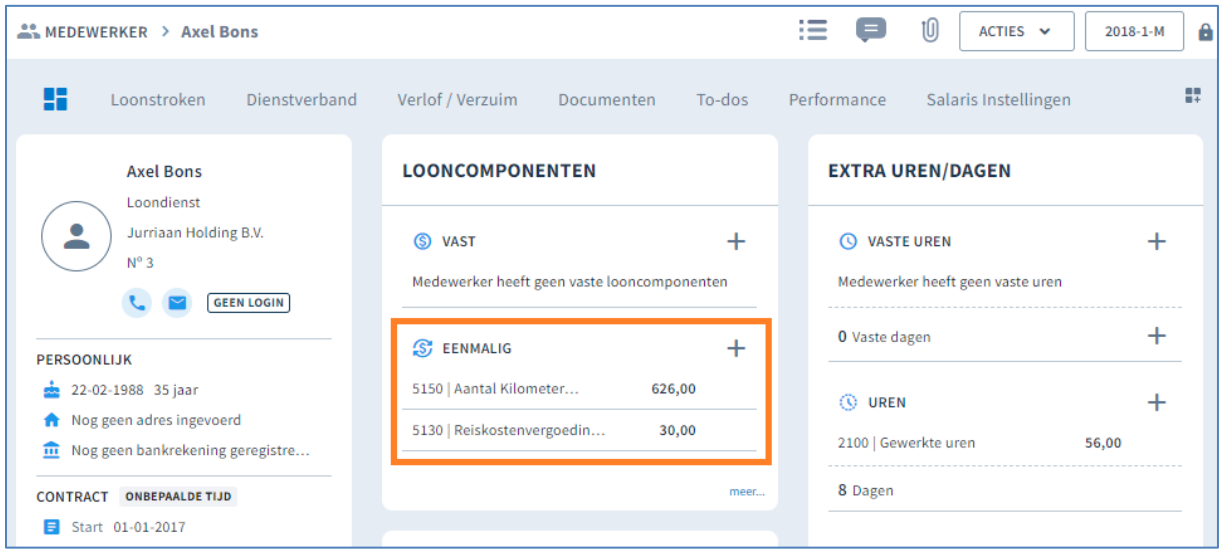

**Figuur 13: Looncomponenten aangeleverd uit Yoobi**

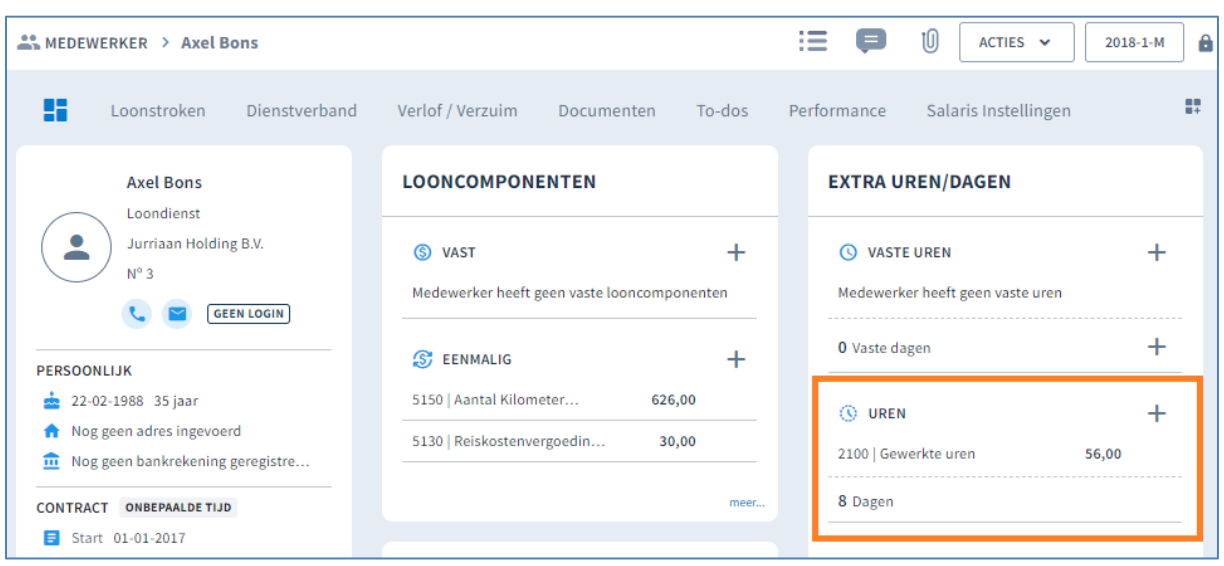

**Figuur 14: Looncomponent (uren/dagen) aangeleverd uit Yoobi**

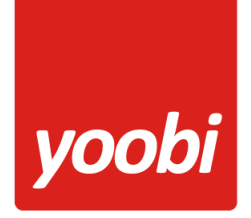

#### <span id="page-11-0"></span>**Automatisch periode data aanleveren**

In de Yoobi Nmbrs® instellingen is een instelling aanwezig voor het automatisch aanleveren van de data naar Nmbrs®.

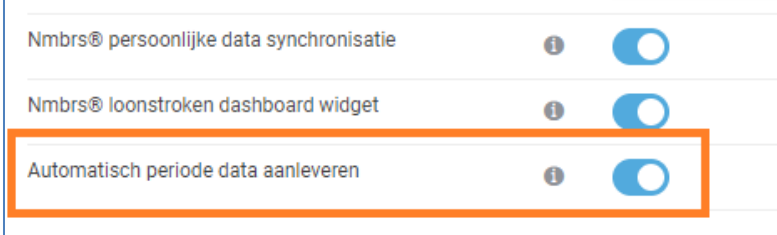

**Figuur 15: Yoobi instelling: Automatisch periode data aanleveren.** 

Als deze instelling AAN staat wordt bij goedkeuren van een timesheet automatisch een data aanlevering gedaan voor die medewerker.

Dit werkt alleen voor de HUIDIGE loon periode en niet voor vorige loon periodes.

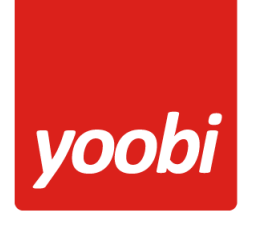

#### <span id="page-12-0"></span>**Loonstroken ophalen**

Onderdeel van de Nmbrs® koppeling is om de loonstroken beschikbaar te stellen in Yoobi. In de Yoobi instellingen moet hiervoor de optie: *Nmbrs® loonstroken dashboard widget* aangezet worden.

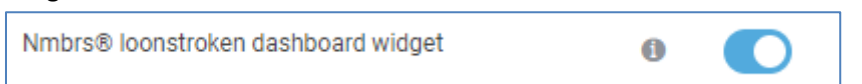

Op het Yoobi dashboard kan daarna de widget worden toegevoegd: *Nmbrs® loonstroken*

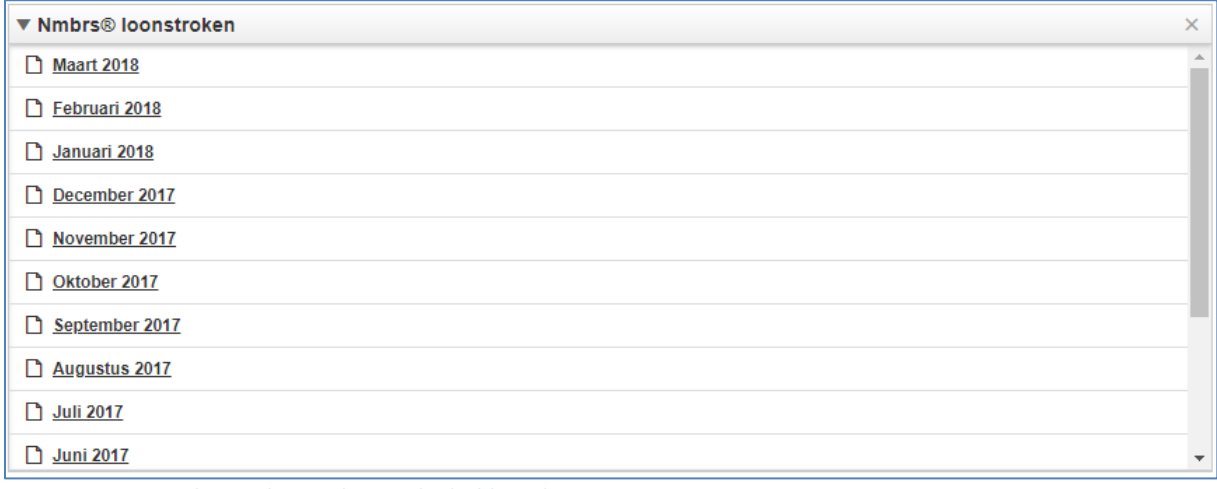

**Figuur 16: Loonstroken widget op het Yoobi dashboard**

Door te klikken op een specifieke loonstrook wordt de loonstrook van de betreffende medewerker opgehaald uit Nmbrs®.

Privacy is een belangrijk onderdeel bij loonstroken. Alleen de medewerker zelf kan via zijn persoonlijke dashboard toegang krijgen tot de loonstroken uit Nmbrs®.

Yoobi slaat de loonstroken dus niet op maar linkt alleen maar naar Nmbrs®. De loonstrook wordt realtime opgehaald uit Nmbrs® en als PDF aangeboden aan de medeweker.

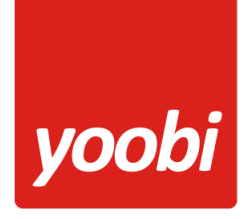

# <span id="page-13-0"></span>**Nmbrs® instellingen voor loonstroken**

In Nmbrs® kunnen per periode meerdere runs worden uitgevoerd. Dit kunnen correcties zijn op medewerker- maar ook bedrijfsniveau. Om te voorkomen dat er per periode meerdere loonstroken (per run) inzichtelijk zijn kan in de Nmbrs® interface bij het betreffende bedrijf onder salarisdocumenten instellingen, het vinkje bij "loonstroken splitsen per periode" uitgezet worden.

Er zal dan per run altijd maar één loonstrook per medewerker zijn, waardoor eventuele correcties ook zullen zijn meegenomen op de strook die getoond wordt in Yoobi.

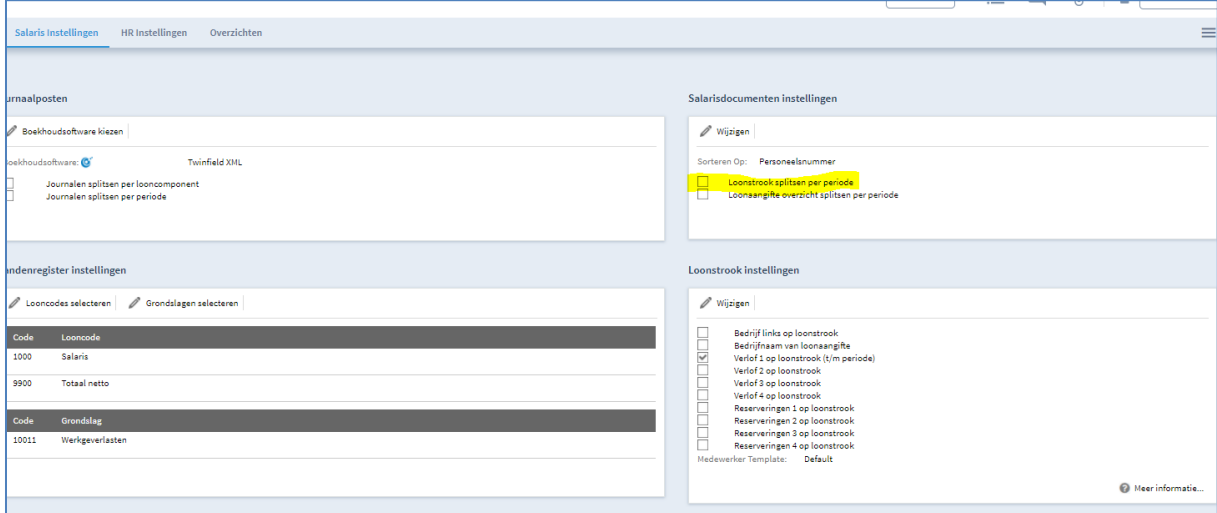

**Figuur 17: Nmbrs® salarisdocumenten instellingen**

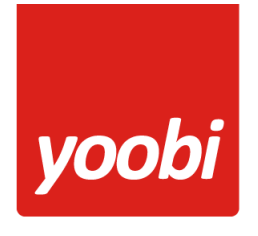

# <span id="page-14-0"></span>**Meerdere Nmbrs® bedrijven**

De koppeling biedt ook de mogelijkheid om meerdere Nmbrs® bedrijven te synchroniseren. In het instellingen onderdeel moeten de extra bedrijven geselecteerd worden.

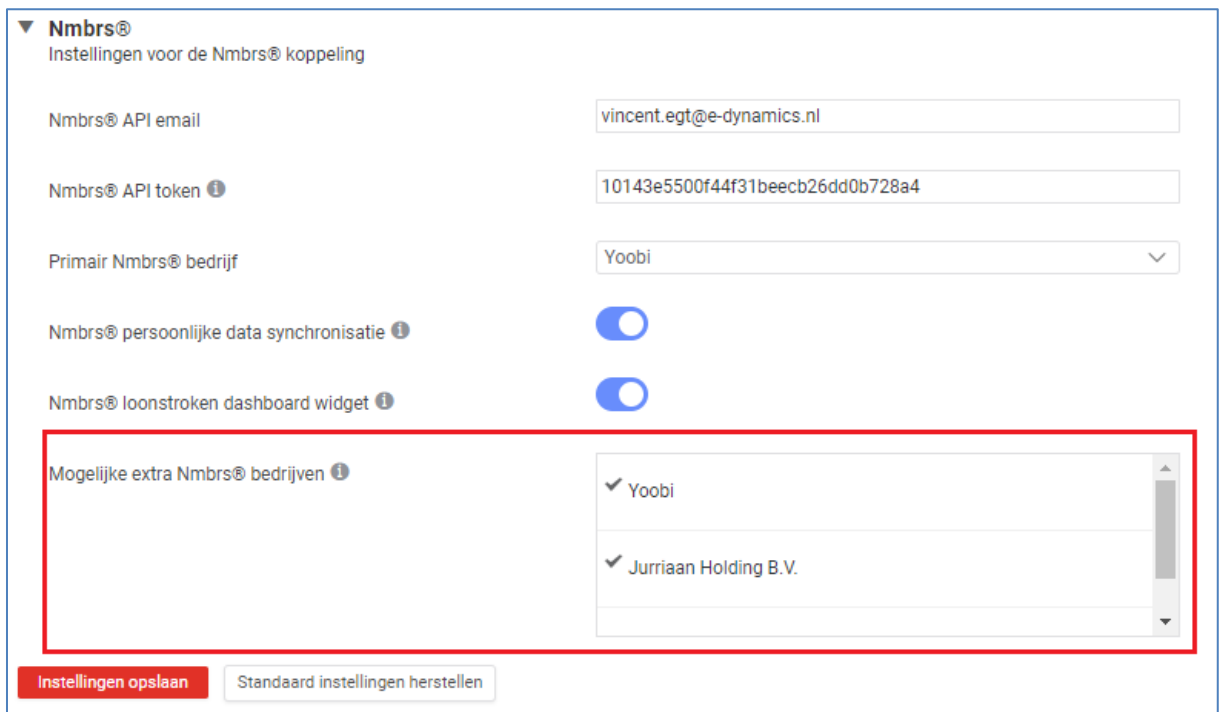

**Figuur 18: Yoobi extra Nmbrs® bedrijven instelling**

Het beheer van de Nmbrs® koppeling wordt nu opgesplitst in meerdere bedrijven. Voor deze bedrijven worden losse Medewerker synchronisatie, Mappingen maken en Periode aanleveringen gedaan.

| yoobi                                  | u                                                                                                    | Beheer                                         | Systeemvo                                                         |                                                                                 |                                                                              | Q Zoeken                                                                                                    |                                                                                                    | $\Omega$ 0 | Help $\vee$ | Administrator $\sim$ |  |
|----------------------------------------|----------------------------------------------------------------------------------------------------|------------------------------------------------|-------------------------------------------------------------------|---------------------------------------------------------------------------------|------------------------------------------------------------------------------|----------------------------------------------------------------------------------------------------|----------------------------------------------------------------------------------------------------|------------|-------------|----------------------|--|
| ▶ 11 Personeel                         |                                                                                                    | Systeemvoorkeuren                              |                                                                   |                                                                                 |                                                                              |                                                                                                    |                                                                                                    |            |             |                      |  |
| $\leftrightarrow$ Rapporten            |                                                                                                    | content                                        |                                                                   |                                                                                 |                                                                              | <b>Trefwoorden</b>                                                                                                    |                                                                                                    |            |             |                      |  |
| $\bullet$ Beheer<br>Gebruikersaccounts | 回                                                                                                    |                                                | Onkosten categorieën<br>Bewerk hier de instellingen voor onkosten |                                                                                 |                                                                              | ᇹ                                                                                                    | Binnen Yoobi worden trefwoorden gebruikt bij projecten, relaties en<br>verkopen, zodat je hier een selectie van kan maken |            |             |                      |  |
| <b>Bulkmutaties</b>                    |                                                                                                    | Gebruikers en Rechten                          |                                                                   |                                                                                 |                                                                              |                                                                                                    | Specificatievelden urendeclaratie<br>ᇹ<br>Beheer hier de specificatievelden voor registratie van extra                    |            |             |                      |  |
| Import<br>Export                       | 最                                                                                                    | <b>Gebruikersrollen</b><br>van toepassing zijn |                                                                   | Stel hier de gebruiksrollen (en rechten) in, die voor de organisatie            |                                                                              | gegevens in de timesheet<br><b>Overwerk percentages</b><br>ᇹ<br>Beheer hier de overwerkpercentages die binnen de organisatie van |                                                                                                    |            |             |                      |  |
| Instellingen                           | <b>Afdelingsrollen</b><br>蟃                                                                                                    |                                                |                                                                   |                                                                                 |                                                                              |                                                                                                    | toepassing zijn                                                                                                    |            |             |                      |  |
| Systeemvoorkeuren                      |                                                                                                    |                                                | medewerkers aan deze rollen te koppelen                           | Stel hier de rechten van afdelingsrollen in om vervolgens                       |                                                                              |                                                                                                    | ▼ Koppelingen                                                                                                    |            |             |                      |  |
|                                        | Projectrollen<br>蝎<br>Stel hier de rechten van projectrollen in, om vervolgens<br>medewerkers aan deze rollen te koppelen<br>Titulaturen<br>Bewerk hier de verschillende titulaturen |                                                |                                                                   | <b>Nmbrs® beheer Yoobi</b><br>$\equiv$<br>Nmbrs® data mapping en synchronisatie |                                                                              |                                                                                                    |                                                                                                    |            |             |                      |  |
|                                        |                                                                                                    |                                                |                                                                   | $\overline{a}$                                                                  | Nmbrs® beheer Jurriaan Holding B.V.<br>Nmbrs® data mapping en synchronisatie |                                                                                                    |                                                                                                    |            |             |                      |  |

**Figuur 19: Yoobi extra Nmbrs® bedrijven beheer**

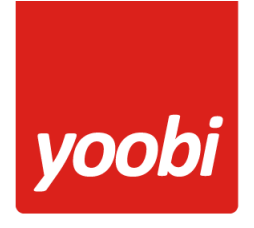

# <span id="page-15-0"></span>**Afdeling koppeling Primair Nmbrs® bedrijf**

Indien er meerdere bedrijven zijn geselecteerd kan op afdelingniveau ook de instelling '*Primair Nmbrs® bedrijf*' ingesteld worden. Hiermee zijn alle gekoppelde medewerkers van deze afdeling ook gekoppeld aan dat Nmbrs® bedrijf. De instelling op afdelingsniveau overschrijft hiermee de instelling van de organistatie.

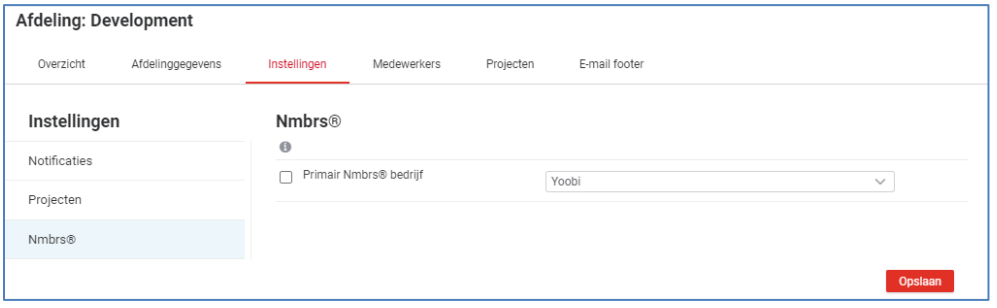

**Figuur 20: Primair Nmbrs® bedrijf bij afdeling**

# <span id="page-15-1"></span>**Medewerker koppeling Primair Nmbrs® bedrijf**

Indien er meerdere bedrijven zijn geselecteerd kan ook op medewerkerniveau de instelling '*Primair Nmbrs® bedrijf'* ingesteld worden. De instelling op medewerkerniveau overschrijft die van de afdeling en organisatie.

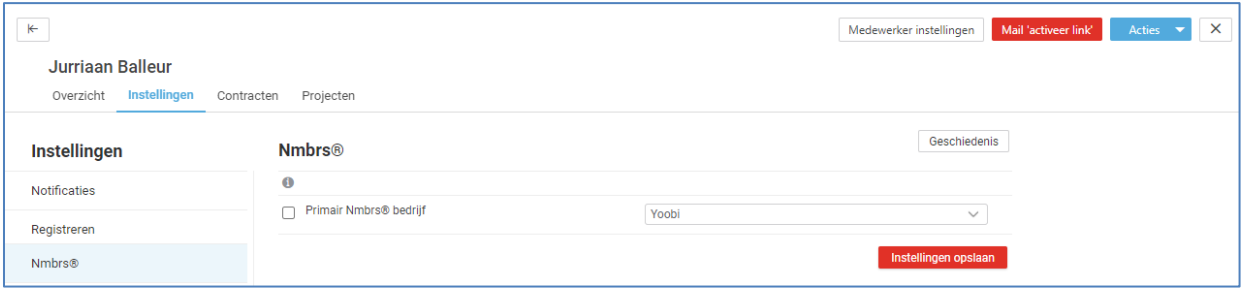

**Figuur 21: Primair Nmbrs® bedrijf bij medewerker**

Yoobi controleert eerst of er op medewerker niveau een primair Nmbrs® bedrijf is vastgelegd. Ten tweede wordt dan naar de afdeling gekeken. Daarna wordt de organisatie instelling gebruikt. De controle is dus hiërarchisch.

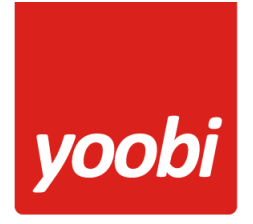

# <span id="page-16-0"></span>**Nmbrs® webservice methodes**

Yoobi gebruikt de onderstaande Nmbrs® API methodes.

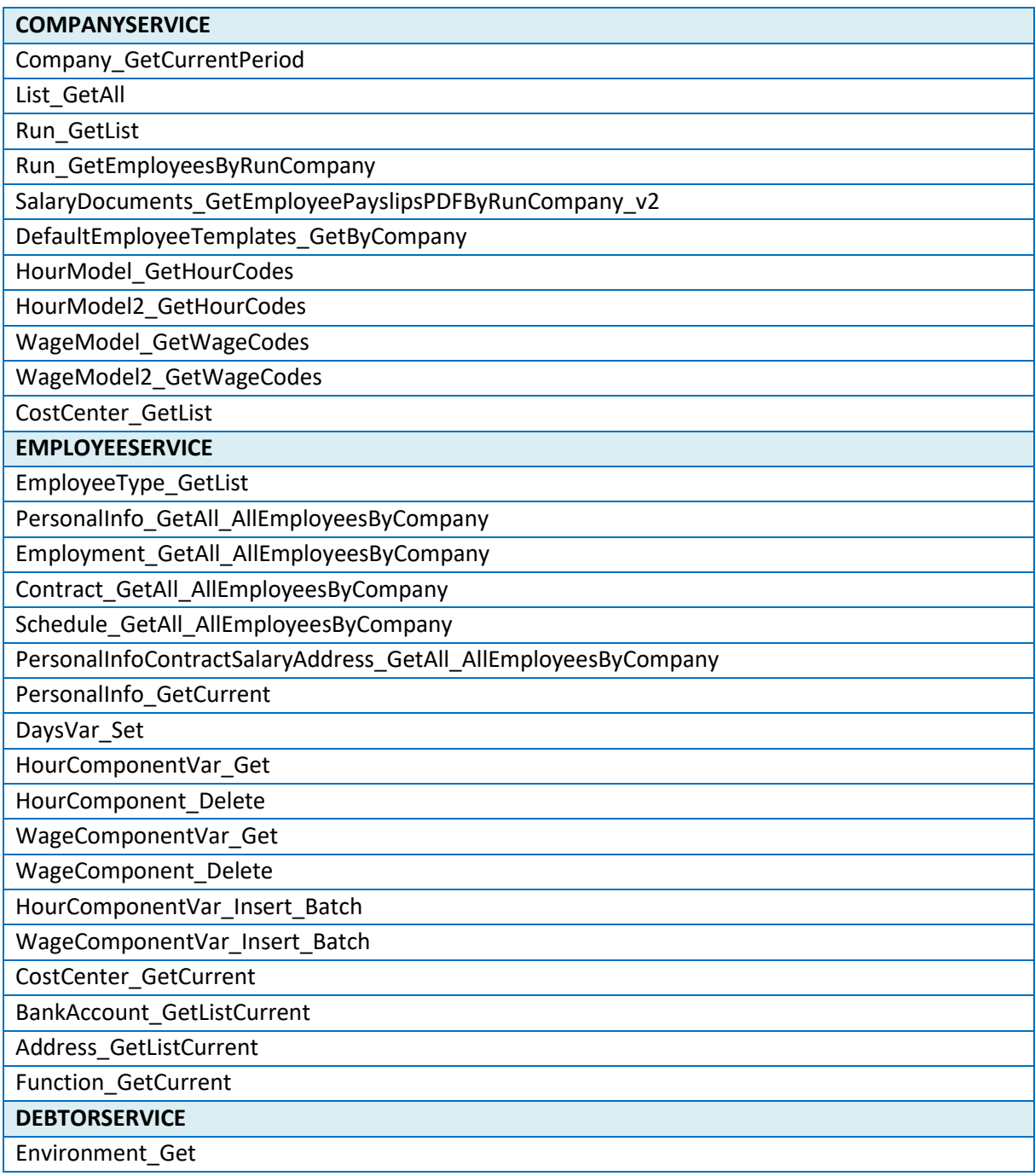

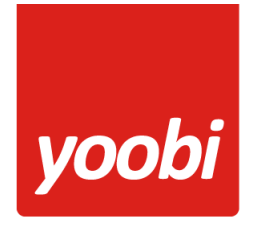

#### <span id="page-17-0"></span>**Nmbrs® API rechten**

De gekoppelde Nmbrs® gebruiker moet in Nmbrs® toegang hebben tot de API services. Dit wordt in een 'Template users' geregeld:

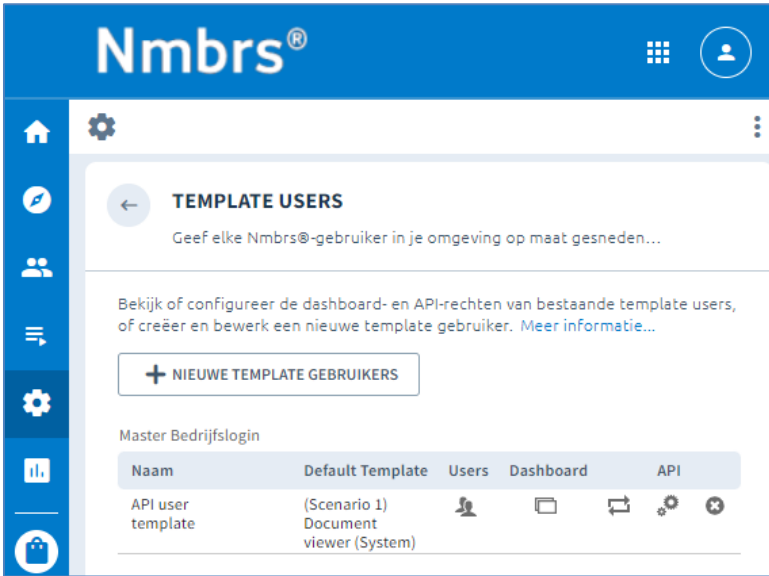

**Figuur 22: Nmbrs® Template Users***.*

Via het API icoontje kunnen alle mogelijke API methodes worden geselecteerd. Alle methodes genoemd in het vorige hoofdstuk moeten in elk geval op 'Active' staan.

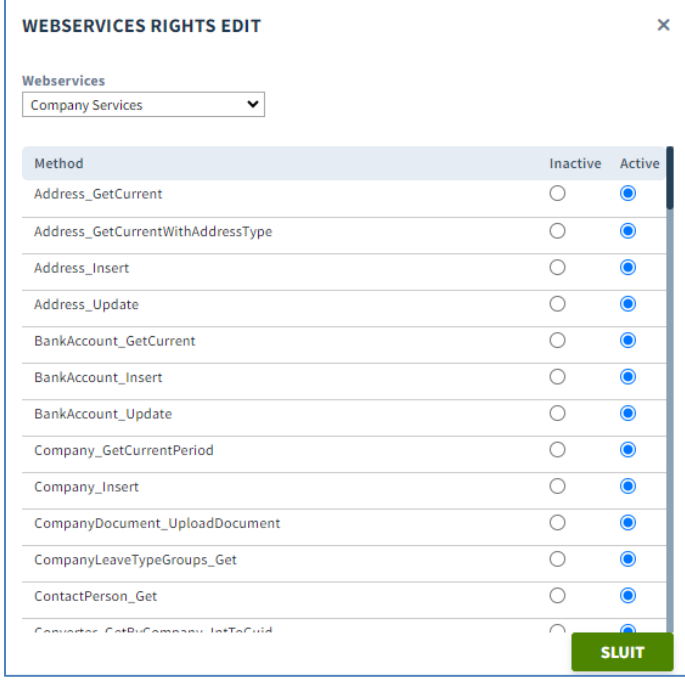

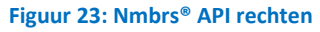